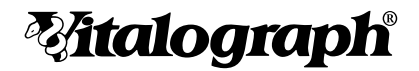

# copd-6 USB

# MODELL 4000

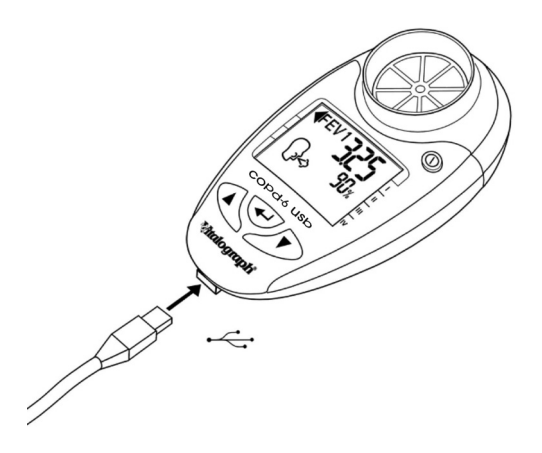

## Gebrauchsanleitung

© Copyright Vitalograph 2020, Aktuelle Ausgabe (Nummer 2, 29. Okt 2020) Kat.-Nr. 09802

#### **Vitalograph Zweigstellenanschriften**

#### **Vitalograph Ltd, UK**

Maids Moreton, Buckingham MK18 1SW England **Tel.:** +44 1280 827110 **Fax:** +44 1280 823302 **E-Mail:** sales@vitalograph.co.uk www.vitalograph.co.uk *Technischer Support* **Tel.:** +44 1280 827177 **E-Mail:** tech.support@vitalograph.co.uk **Tel.:** +1 913 730-3205

#### **Vitalograph Ltd., International**

Maids Moreton, Buckingham MK18 1SW England **Tel.:** +44 1280 827120 **Fax:** +44 1280 823302 **E-Mail:** sales@vitalograph.co.uk www.vitalograph.eu *Technischer Support* **Tel.:** +353 65 6864111 **E-Mail:** technical.support@vitalograph.ie **Tel.:** +353 65 6864111

#### **Vitalograph GmbH**

Rellinger Straße 64a D-20257 Hamburg Deutschland **Tel.:** +49 40 547391-40 **Fax:** +49 40 547391-40 E-Mail: info@vitalograph.de www.vitalograph.de *Technischer Support* **Tel.:** +49 40 547391-14 **E-Mail:** support@vitalograph.de **Vitalograph Inc.** 13310 West 99th Street Lenexa, Kansas, 66215  $IISA$ **Gebührenfrei aus den USA:** 800 255 6626 **Tel.:** +1 913 730 3200 **Fax:** +1 913 730 3232 **E-Mail:** contact@vitalograph.com www.vitalograph.com *Technischer Support* **E-Mail:** technical@vitalograph.com

## **Vitalograph (Ireland) Ltd.**

Gort Road Business Park Ennis, Co Clare, V95 HFT4 Irland **Tel.:** +353 65 6864100 **Fax:** +353 65 6829289 **E-Mail:** sales@vitalograph.ie www.vitalograph.ie *Technischer Support* **E-Mail:** technical.support@vitalograph.ie

#### **Vitalograph Ltd., Hongkong/China**

P.O. Box 812 Shatin Central Post Office Hongkong **E-Mail:** sales@vitalograph.cn www.vitalograph.cn *Technischer Support* **Tel.:** +353 65 6864111 **E-Mail:** technical.support@vitalograph.ie

© Copyright Vitalograph 2020 Aktuelle Ausgabe (Nummer 2, 29. Oktober 2020) Kat.-Nr. 09802

**Vitalograph** ist eine eingetragene Marke.

DT\_0006 Nummer 15

### **1. Hauptkomponenten des Vitalograph COPD-6 USB**

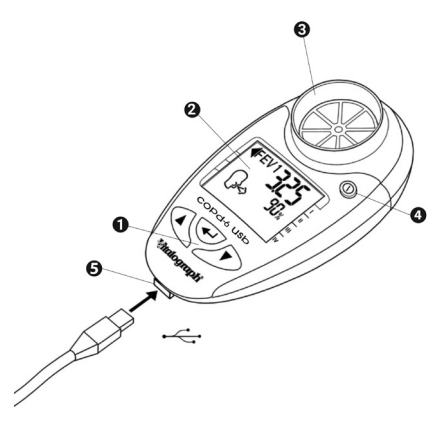

*Abbildung 1: Komponenten des Vitalograph COPD-6 USB*

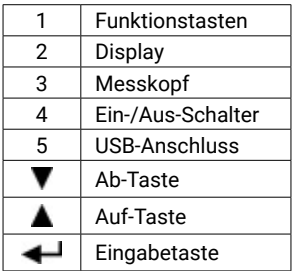

#### **1.1. Merkmale des Vitalograph COPD-6 USB**

- Frühzeitige Erkennung von COPD
- Anzeige von FEV1, FEV6, Quotient und %-Sollwert, Obstruktionsindex, COPD-Klassifizierung (Stufe I–IV) und Lungenalter
- Identifiziert Risiko einer COPD im präsymptomatischen Stadium
- Ausblendung von Personen mit normalem FEV1-Wert
- Automatische Bewertung der Testqualität
- Großes, leicht ablesbares Display
- Integrierte Anzeige der Qualität eines Atemmanövers
- Verwendung mit SafeTway-Mundstück oder Eco BVF möglich
- Testergebnisse über USB herunterladen und mithilfe der Vitalograph Reports-Software als PDF-Bericht exportieren.

## **2. Einrichten des Vitalograph COPD-6 USB**

So bereiten Sie den COPD-6 USB zur Verwendung vor:

- 1. Die abnehmbare Batteriefachabdeckung an der Rückseite des Gerätes entfernen. Zwei AAA-1,5-V-Batterien einlegen. Die Batteriefachabdeckung schließen.
- 2. Das Gerät mit der Ein-/Aus-Taste  $\mathbb O$  einschalten. (Dieselbe Taste wird auch zum Ausschalten verwendet.)
- 3. Wie in Abbildung 2 dargestellt, ein Mundstück am Messkopf anbringen.

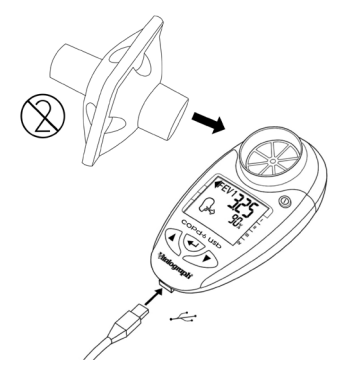

*Abbildung 2: Einsetzen des Mundstücks in den Messkopf*

4. Vitalograph sieht für jeden Patienten die Verwendung eines neuen Bakterien-Viren-Filters (Eco BVF) vor, um eine Kreuzkontamination zu verhindern. Die Verwendung eines neuen Eco-BVF bietet bei der Durchführung von Spirometrien signifikanten Schutz vor Kreuzkontamination für den Patienten, das Gerät und den Benutzer. Eco-BVF und SafeTway-Mundstücke sind Einwegartikel und müssen nach Gebrauch entsorgt werden.

## **3. Bedienungsanleitung**

Wenn das Gerät gerade ausgepackt oder transportiert wurde, muss es vor Inbetriebnahme zunächst eine Weile ruhen, voll aufgeladen sein und Raumtemperatur haben.

#### **3.1. Eingabe von Patientendaten**

Die physischen Daten des Patienten müssen in das Gerät eingegeben werden, um die Sollwerte zu berechnen. Auf dem Gerät sind Standardwerte für Alter, Größe und Geschlecht eingestellt. Wenn die Standardwerte anstelle der eigenen Daten eines Patienten verwendet werden, sind die Sollwerte für den getesteten Patienten nicht genau. Eingabe von Patientendaten:

- 1. Das Gerät einschalten.
- 2. Um das Alter des Patienten ( $\mathbf{\hat{T}}$ ) einzustellen, die Tasten **A** bzw. **V** drücken, bis das richtige Alter erreicht ist. Die Werte für das Alter steigen bzw. fallen in 1-er-Schritten. Bei anhaltendem Drücken der Taste laufen die Werte schneller durch. Die Taste drücken, um das Alter festzuhalten.
- 3. Um die Größe des Patienten ( $\Box$ ) einzustellen, die Tasten bzw. drücken, bis die richtige Größe erreicht ist. Die Werte für die Größe steigen bzw. fallen in 1-er-Schritten. Bei anhaltendem Drücken der Taste laufen die Werte schneller durch. Die Taste  $\blacktriangleleft$ drücken, um die Größe festzuhalten. Hinweis: Wenn Größenwerte unter 100 eingestellt werden, geht das Gerät davon aus, dass die Größe in Zoll und das Gewicht in Pfund und nicht in Kilogramm angegeben werden.
- 4. Um das Geschlecht des Patienten ( $\blacklozenge$ ) einzustellen. die Tasten  $\triangle$  bzw.  $\nabla$  gedrückt halten, bis das richtige Geschlecht angezeigt wird: männlich  $\left(\bigcirc\right)$  oder weiblich  $\blacktriangleright$ ). Die Taste  $\blacktriangleleft$ drücken, um das Geschlecht festzuhalten. Das Gerät schaltet in den Testmodus und zeigt das Atemmanöver-Symbol an. Bei einigen Versionen wird zuerst ein zusätzliches Datenfeld angezeigt (siehe unten).

5. (Dieser Schritt kann je nach Version übersprungen werden. Bei manchen Versionen wird hier stattdessen das Gewicht

eingestellt.) Um die Populationsgruppe ( $\bigcup$ ) einzustellen, die Tasten bzw. gedrückt halten, bis die gewünschte Einstellung erreicht ist. Die Taste drücken, um die Einstellung festzuhalten.

Einstellungsnr. Populationsgruppe NHANES III Kaukasisch C NHANES III Afroamerikanisch AA NHANES III Hispano-Amerikanisch HA

#### **3.2. Durchführen des Tests**

- 1. Das Gerät einschalten.
- 2. Das Atemmanöver-Symbol (·) zeigt an, wenn das Gerät für einen Test bereit ist.
- 3. Ein SafeTway oder einen Eco-BVF Filter auf das Gerät aufsetzen.
- 4. Der Patient sollte vor dem Pusten in das Gerät eine Sitzposition einnehmen (es sei denn, der Arzt verordnet eine andere Position).
- 5. Den Patienten instruieren, den Kopf hochzuhalten und den Vitalograph COPD-6 USB vor dem Mund zu halten; siehe Abbildung 3.

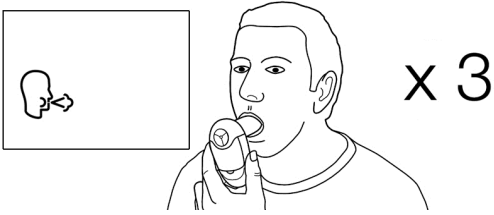

*Abbildung 3: Halten des Gerätes während des Tests*

- 6. Der Patient soll nun:
	- a. so tief wie möglich einatmen,
	- b. den Atem anhalten,
- c. das Mundstück dabei in den Mund führen, leicht auf das Mundstück aufbeißen und die Lippen fest darum schließen,
- d. so KRÄFTIG und so SCHNELL wie möglich ausatmen, bis er aufgefordert wird, aufzuhören (das Gerät piept am Ende des Tests – nach 6 Sekunden),
- e. das Atemmanöver noch zwei weitere Male wiederholen.
- 7. Den Patienten instruieren, darauf zu achten, das Mundstück nicht mit Zunge oder Zähnen zu blockieren. "Spucken" führt zu falschen Messergebnissen.
- 8. Um das Ergebnis (die in der Sitzung erzielten Bestwerte) anzuzeigen, die Taste drücken.
- 9. Die COPD-Klassifikation wird auf dem rechten Pfeil angezeigt.
	- Grün bedeutet NORMAL bzw. kein COPD-Befund. Der Patient muss nicht zur Spirometrieuntersuchung erscheinen.
	- Die blauen Zonen I, II, III oder IV bedeuten NICHT NORMAL. Der Patient sollte zur Spirometrieuntersuchung erscheinen.
- 10. Der Obstruktionsindex (OI) wird auf dem linken Pfeil angezeigt.
	- 0 Grün bedeutet NORMAL.
	- 1, 2 oder 3 Gelb, orange oder rot bedeuten NICHT NORMAL. Eine Spirometrieuntersuchung wird empfohlen, ein COPD-Befund ist jedoch unwahrscheinlich.

*Hinweis: Wenn der rechte Pfeil (COPD) nicht grün ist, ist auch der linke Pfeil (OI) nicht grün.*

- 11. Dies ist das Ende des Tests. Bei Bedarf können jedoch einige Testparameter geprüft werden.
- 12. Nach jedem Atemmanöver und am Ende einer jeden Sitzung wird der FEV1-Wert angezeigt. Direkt darunter erscheint der FEV1-Sollwert in % für das entsprechende Atemmanöver oder der in der Sitzung erreichte Bestwert, falls die Taste deutgedrückt wurde. Durch wiederholtes Drücken von  $\leftarrow$  wird zwischen dem besten und dem letzten Atemmanöver gewechselt.
- 13. Durch Drücken der Taste werden der FEV6-Wert und der FEV6 %-Sollwert angezeigt.
- 14. Durch Drücken der Taste **A** werden der FEV1/FEV6-Wert und der FEV1/FEV6 %-Sollwert angezeigt.
- 15. Durch abschließendes Drücken der Taste wird das

geschätze Lungenalter ( $\Box$ ) angezeigt.

Hinweise zur Testdurchführung:

- 1. Falls während eines Tests ein Ausrufezeichen ( ! ) erscheint, deutet dies darauf hin, dass das letzte Atemmanöver unzureichend war und dass der Patient den Vorgang wiederholen sollte. Gründe für unzureichende Atemmanöver sind:
	- verzögerter Testbeginn: Vext (extrapoliertes Volumen) ist >5 % bzw. 150 ml des FEV6-Wertes
	- Ein Husten wurde gemessen.
- 2. Falls ein Testverlauf <3 Sekunden beträgt und abrupt endet (Volumenänderung >25 ml innerhalb der letzten Testsekunde) wird anstelle des FEV6-Wertes der FEV-Wert angezeigt.
- 3. Falls beim Patienten während des Tests Nebenerscheinungen wie Schwindel oder Ermüdung auftreten sollten, ist der Test bis zur Erholung des Patienten zu unterbrechen.

#### **3.3. Einstellung der Obstruktionsanzeige und der COPD Klassifizierungszonen**

Der Obstruktionsindex und die COPD-Klassifizierung sind gemäß der GOLD-Richtlinie (Global Initiative for Chronic Obstructive Lung Disease) im Gerät eingestellt. Es ist unwahrscheinlich, dass ein Anwender diese Werte ändern muss. Wenn dies doch der Fall sein sollte, sind die folgenden Schritte durchzuführen:

Die Farben für jede Zone sind vorab wie folgt festgelegt:

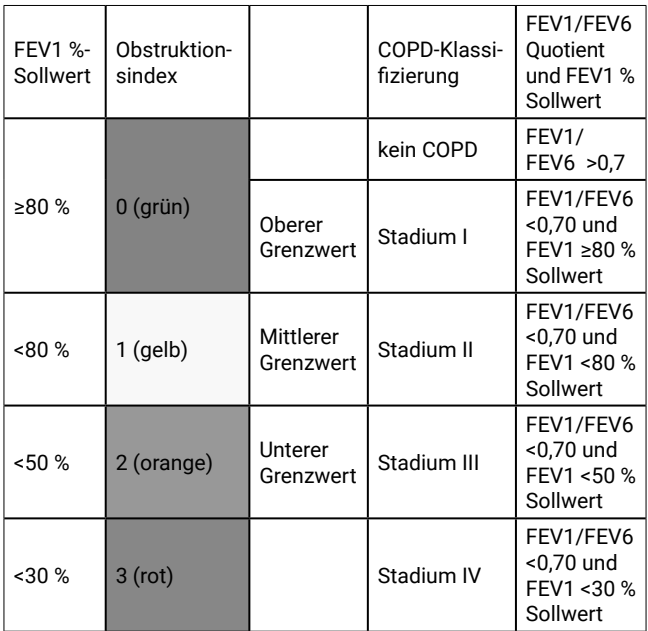

Zur Einstellung der prozentualen Grenzwerte für den Obstruktionsindex und die COPD-Klassifizierung sind folgende Schritte erforderlich:

- 1. Das Gerät mit  $\overline{0}$  einschalten.
- 2. Wenn das Symbol  $\mathbf{\hat{f}}$  angezeigt wird, die Tasten  $\blacktriangleleft$  und ca. 3 Sekunden lang gedrückt halten.
- 3. Zum Einstellen des oberen Grenzwertes die Tasten bzw.  $\blacktriangledown$  so lange drücken, bis der Wert erreicht ist. Die Werte steigen bzw. fallen in Schritten von 1 %. Bei anhaltendem Druck auf die Taste laufen die Werte schneller.
- 4. Die Eingabetaste deutlichen, um den oberen Grenzwert festzuhalten.
- 5. Zum Einstellen des mittleren Grenzwertes die Tasten  $\triangle$  bzw.  $\triangledown$  so lange drücken, bis der Wert erreicht ist. Die Werte steigen bzw. fallen in Schritten von 1 %. Bei anhaltendem Druck auf die Taste laufen die Werte schneller.
- 6. Die Eingabetaste drücken, um den mittleren Grenzwert festzuhalten.
- 7. Zum Einstellen des unteren Grenzwertes die Tasten bzw. so lange drücken, bis der Wert erreicht ist. Die Werte steigen bzw. fallen in Schritten von 1 %. Bei anhaltendem Druck auf die Taste laufen die Werte schneller.
- 8. Die Eingabetaste <a>derlicken, um den unteren Grenzwert festzuhalten.
- 9. Die Taste **+ drücken. Das Gerät schaltet zur Eingabe des** Patientenalters zurück.

#### **3.4. Begutachtung der letzten Testergebnisse**

Der Vitalograph COPD-6 USB speichert stets die Werte der letzten Testsitzung, auch wenn das Gerät heruntergefahren oder abgeschaltet worden ist. Zum Anzeigen der letzten Testsitzung sind folgende Schritte zu befolgen:

- 1. Das Gerät einschalten.
- 2. Wenn das Gerät bereit für die Alterseingabe ( die Taste <a>
die Taste etwa 3 Sekunden lang gedrückt halten. Daraufhin werden die Werte der letzten Testsitzung (die besten Ergebnisse) wieder angezeigt.
- 3. Wenn die Begutachtung der Werte abgeschlossen ist, die AUS-Taste 3 Sekunden lang gedrückt halten ODER Die Taste drücken. Das Gerät schaltet zur Eingabe des Patientenalters zurück.

#### **3.5. Herunterladen gespeicherter Ergebnisse**

Die Testsitzung kann an Vitalograph Reports auf Ihrem PC übertragen und als PDF-Datei gespeichert, geöffnet oder ausgedruckt werden. Vitalograph Reports muss auf dem PC installiert sein und ausgeführt werden, bevor die Daten übertragen werden. Die Software wird ausgeführt, wenn das "V"-Symbol von Vitalograph im Infobereich des PCs angezeigt wird. Falls nicht, finden Sie weitere Informationen über die Hilfe-Schaltfläche der Software. Das COPD-6 USB Gerät über das USB-Kabel mit dem PC verbinden, um die Kommunikation zu ermöglichen (siehe Abbildung 4). Treiber werden normalerweise automatisch installiert.

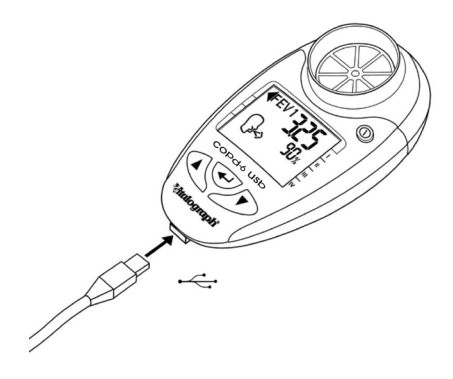

*Abbildung 4: Angeschlossenes USB-Kabel*

- 1. Vitalograph Reports ausführen.
- 2. Wenn die Meldung "Keine Geräte erkannt" erscheint, auf "Fortfahren" klicken.
	- a. Das Gerät mit  $\overline{0}$  einschalten.
	- b. In Vitalograph Reports mithilfe der Taste "Geräteauswahl"

sicherstellen, dass "Vitalograph COPD-6"

ausgewählt ist.

3. So drucken Sie die Testergebnisse vom COPD-6 USB aus: Wenn das Gerät für die Alterseingabe bereit ist, die Taste 3 Sekunden lang drücken, um die letzte gespeicherte Sitzung aufzurufen. Mit den Tasten  $\blacktriangle$  oder  $\blacktriangledown$  zum Berichtssymbol ( $\overline{\mathbb{Q}}$ ) scrollen. Zum Drucken die Taste drücken. Auf dem Hauptbildschirm von Vitalograph Reports auf die Schaltfläche "Start" klicken. ODER

Nach Abschluss der Testsitzung die Taste  $\nabla$  oder

 $\triangle$  drücken, bis das Berichtssymbol  $\langle \overline{\mathbb{C}} \rangle$  angezeigt wird. Zum Drucken die Taste deutlichen. Auf dem Hauptbildschirm von Vitalograph Reports auf die Schaltfläche "Start" klicken.

- 4. In Vitalograph Reports die demografischen Angaben zum Probanden und Kommentare eingeben. "Weiter" auswählen.
- 5. Einen Speicherort für den Testbericht auf Ihrem PC auswählen. Ein PDF der Testergebnisse wird geöffnet und ebenfalls am gewählten Ort auf dem PC gespeichert.

## **4. Stromversorgung**

Der COPD-6 USB wird durch zwei AAA-1,5-V-Einwegbatterien betrieben. Wenn das Batteriesymbol blinkt, müssen die Batterien ausgetauscht werden. Für den Batteriewechsel die Batteriefachabdeckung an der Unterseite des Gerätes entfernen. *Hinweis: Gebrauchte Batterien sind sicher zu entsorgen.*

## **5. Reinigung und Hygiene**

Der COPD-6 USB ist weder als "steriles" Gerät gedacht noch wird es als solches geliefert. Das Gerät muss sauber und staubfrei gehalten werden. Bei Verdacht auf Beschädigung des Gerätes oder ungenauen Messungen sollte dies unverzüglich dem behandelnden Arzt gemeldet werden. In der Regel gewährleistet der COPD-6 USB zuverlässige Messungen über einen Zeitraum von bis zu drei Jahren im Heimgebrauch und bei telemedizinischen Anwendungen. Danach sollte er durch ein neues Gerät ersetzt werden.

#### **5.1. Reinigung bei Heimgebrauch**

Im Heimgebrauch durch einen einzigen Patienten kann das Kunststoffmundstück verwendet werden.

Mundstück, Außenflächen und Messkopf des Gerätes sollten wöchentlich gereinigt werden. Für diesen Zweck eignet sich ein mit 70%igem Isopropylalkohol getränktes Tuch. Das Kunststoffmundstück kann in warmem Seifenwasser gewaschen und anschließend in klarem Wasser gespült werden. Vor und nach einer längeren Lagerung ist das Gerät zu reinigen.

#### **5.2. Vermeidung von Kreuzkontamination von Patienten bei Gebrauch in der Klinik**

Bei Gebrauch für mehrere Patienten in einer Klinik oder einer telemedizinischen Umgebung empfiehlt Vitalograph die Verwendung von Eco-BVF Filtern. Falls diese nicht verfügbar sind, können je nach eigener Risikoeinschätzung und Hygienemaßnahmen des Kunden alternativ SafeTway-Mundstücke verwendet werden.

Vor der Verwendung durch den nächsten Patienten müssen Mundstück, Außenflächen und Messkopf des Gerätes mit einem mit 70%igem Isopropylalkohol getränkten Tuch gereinigt werden. Vor und nach einer längeren Lagerung ist das Gerät zu reinigen. Falls ein für den Mehrpatientengebrauch vorgesehenes Gerät verunreinigt sein sollte, ist es zu ersetzen.

Bei Gebrauch in der Klinik sollte das Gerät jährlich ausgetauscht werden. Für dieses medizinische Gerät gibt es keinen festgelegten Wartungsplan.

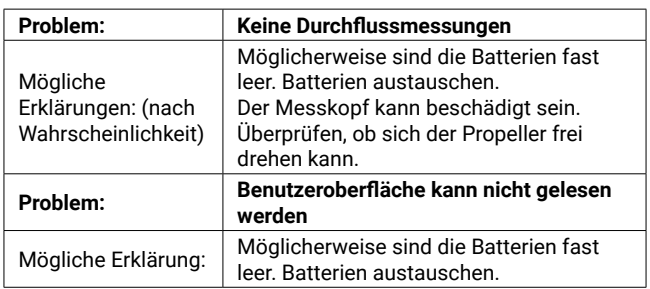

## **6. Anleitung zur Fehlersuche**

## **7. Kundendienst**

Für weitere Unterstützung bei der Einrichtung, Verwendung oder Wartung des Gerätes oder zur Meldung unerwarteter Entwicklungen oder Leistungsänderungen wenden Sie sich an Vitalograph. Die entsprechenden Kontaktinformationen finden Sie am Anfang dieser Anleitung. Über etwaige Veränderungen der Geräteleistung sollten Sie vorsichtshalber auch den zuständigen Gesundheitsdienstleister informieren.

Wartung und Reparatur des Geräts sollten nur vom Hersteller oder durch von Vitalograph autorisierte Dienstleister durchgeführt werden. Die Kontaktinformationen autorisierter Vitalograph-Dienstleister finden Sie am Anfang dieser Anleitung.

Schwerwiegende Vorfälle, die sich im Zusammenhang mit dem Gerät ereignen, müssen Vitalograph oder seinem autorisierten Vertreter und den Aufsichtsbehörden des jeweiligen Landes gemeldet werden. Verwenden Sie hierfür die Kontaktinformationen am Anfang dieser Anleitung.

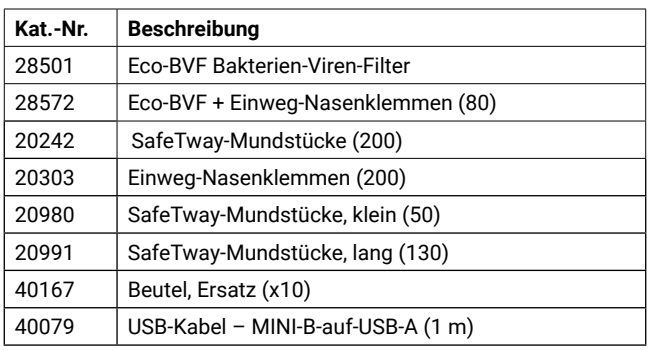

## **8. Verbrauchsartikel und Zubehör**

## **9. Entsorgung**

Das Gerät muss zur Entsorgung zu einer Sammelstelle für Sondermüll gebracht werden. Die Produkte dürfen nicht über den normalen Müll entsorgt werden. Der Beutel kann im unsortierten Restmüll entsorgt werden.

Gebrauchte Eco-BVF Filter und SafeTway-Mundstücke stellen gering verschmutzte Abfälle aus dem Gesundheitswesen dar und müssen in Übereinstimmung mit den örtlichen Vorschriften entsorgt werden. Eco-BVF Filter werden aus 100 % Polypropylen hergestellt.

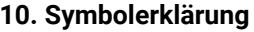

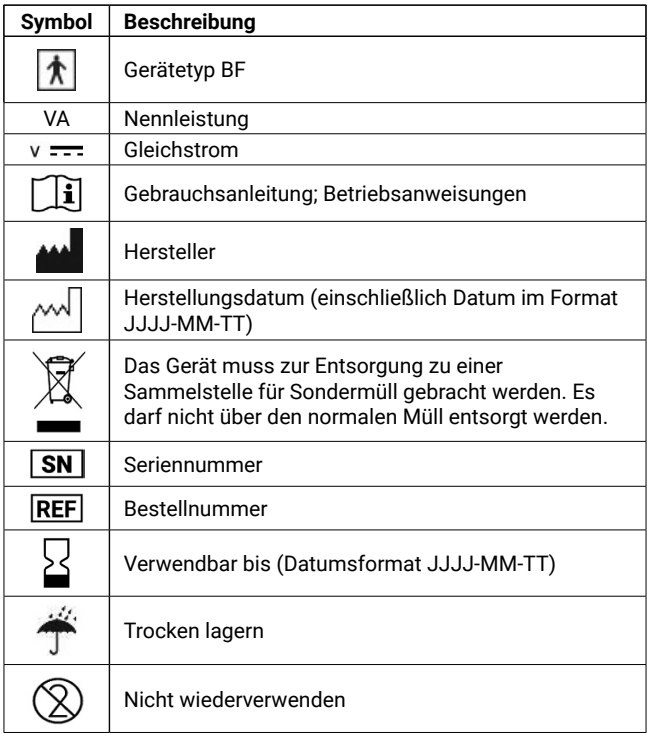

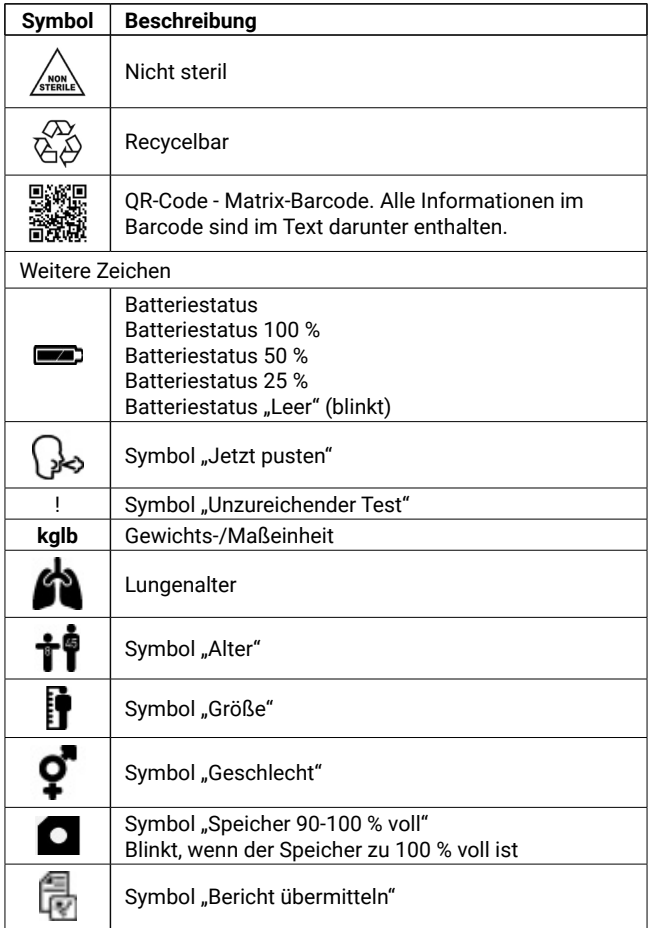

## **11. Beschreibung des Vitalograph COPD-6 USB**

Der Vitalograph COPD-6 USB ist ein Gerät, das zur Messung von Lungenfunktionen dient. Die Bedienung kann durch medizinisches Fachpersonal bzw. medizinische Assistenten erfolgen und ermöglicht die Durchführung einer schnellen spirometrischen Voruntersuchung, um festzustellen, welche Personen COPDfrei sind und welche einen präsymptomatischen COPD-Befund aufweisen. Dieses Screening bzw. diese Fallauswahl für umfassende Spirometrieuntersuchungen kann zu einer früheren medizinischen Intervention verhelfen und bessere klinische Ergebnisse ermöglichen.

Das Gerät zeigt einige Schlüsselparameter für die klinische Interpretation an:

- FEV1 und FEV1 in % des Sollwerts
- FEV6 und FEV6 in % des Sollwerts

• FEV1/FEV6 und FEV1/FEV6 in % des Sollwerts Wenn ein abnormales Ergebnis vorliegt, zeigen Pfeile auf dem Display auf Folgendes:

- Obstruktionsindex
- COPD-Klassifikation (Stadien I–IV)

#### **11.1. Anwendungshinweise**

Der Vitalograph COPD-6 USB ist ein Handheld-Überwachungsgerät zur Atmungsüberwachung, das die Atmungsparameter FEV1 und FEV6 misst. Darüber hinaus zeigt er die Werte FEV1 in % des Sollwerts, FEV6 in % des Sollwerts und FEV1-/FEV6- Quotient an. Dieses Gerät für Lungenfunktionsprüfungen ist konzipiert für Erwachsene und Kinder ab 5 Jahren und dient für den Heimgebrauch sowie für den Einsatz in der medizinischen Grundversorgung, Krankenhäusern und arbeitsmedizinischen Zentren. Das Gerät darf vom Patienten unter Aufsicht von medizinisch geschultem Personal verwendet werden.

## **12. Technische Daten**

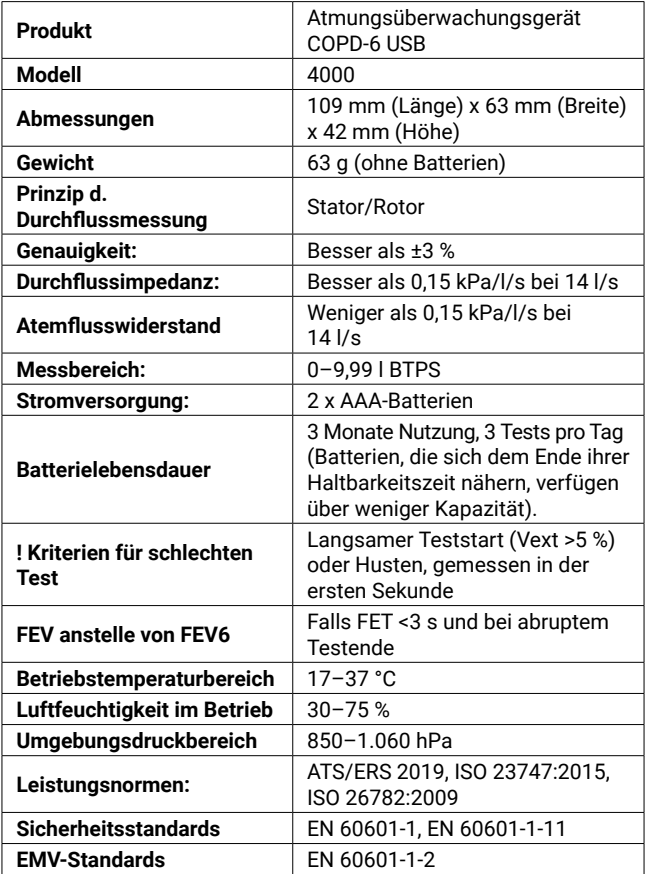

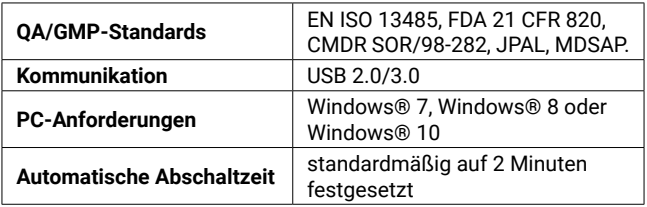

## **13. Kontraindikationen, Warnhinweise, Vorsichtsmaßnahmen und unerwünschte Reaktionen**

- 1. Dieses Gerät darf in keiner Weise verändert werden. Jegliche unbefugten Änderungen an dem Gerät können die Produktsicherheit und/oder die Daten gefährden. In diesem Fall übernimmt Vitalograph keinerlei Haftung und das Gerät wird nicht mehr unterstützt.
- 2. Das Gerät darf nur unter Aufsicht von medizinisch geschultem Personal benutzt werden.
- 3. Das Gerät ist nicht als steriles Gerät konzipiert. Befolgen Sie stets die Sicherheitshinweise des Herstellers für Reinigungsund Desinfektionsmaterialien.
- 4. Wenn das Gerät für mehrere Patienten genutzt wird, sieht Vitalograph für jeden Patienten die Verwendung eines neuen Eco-Bakterien-Viren-Filters (Eco-BVF) vor, um eine Kreuzkontamination zu verhindern. Die Verwendung eines neuen Eco-BVF bietet bei der Durchführung von Spirometrien signifikanten Schutz vor Kreuzkontamination für den Patienten, das Gerät und den Benutzer. Ein Eco-BVF ist nur für den Einmalgebrauch bestimmt.
- 5. Die Spirometrie ist ein wertvolles Hilfsmittel, das Ärzten wichtige Informationen liefert, die zusammen mit anderen körperlichen Befunden, Symptomen und der Krankengeschichte verwendet werden, um eine Diagnose zu stellen (ATS/ERS 2019). Demnach können spirometrische Daten eine Diagnose stützen oder ausschließen, stellen selbst jedoch keine Diagnose dar.
- 6. Sicherstellen, dass das Mundstück während des Tests nicht durch Zunge oder Zähne blockiert wird. "Spucken" oder Husten führt zu falschen Messergebnissen.
- 7. Je nach Alter, Gesundheitszustand usw. kann der Patient während der Durchführung des Tests ermüden. Aus Sicherheitsgründen sollten Tests vorzugsweise sitzend auf einem Stuhl mit Armlehnen und ohne Rollen durchgeführt werden. Der Patient kann zwischen den Tests auch eine Pause einlegen.
- 8. Alle angezeigten Werte werden als BTPS-Werte angegeben.
- 9. Die Nullzeit wird durch Rückwärts-Extrapolation vom steilsten Teil der Kurve aus berechnet.
- 10. Symptome müssen stets Vorrang vor Gerätemessungen haben. Wenn der Patient zu Hause meint, dass das Gerät keine korrekten Messungen durchführt, muss er umgehend das zuständige medizinische Personal informieren.
- 11. Das Gerät darf keinen anderen Flüssigkeiten als den angegebenen Reinigungsmitteln ausgesetzt werden.
- 12. Das Gerät ist stets trocken zu halten. Wenn das Gerät nass wird, den Gebrauch nicht mehr fortsetzen und Vitalograph über die am Anfang dieser Anleitung angegebenen Kontaktinformationen kontaktieren. Keinen Teil des Gerätes an einen Stromanschluss anschließen; insbesondere wenn das Gerät nass ist, besteht Verletzungsgefahr.
- 13. Das Gerät ist nicht dafür vorgesehen, in Gegenwart bzw. in der Nähe von brennbaren Flüssigkeiten oder Gasen, Staub, Sand oder anderen chemischen Substanzen verwendet zu werden.
- 14. Wartung und Reparatur des Gerätes sollten nur vom Hersteller oder durch von Vitalograph speziell autorisierte Dienstleister durchgeführt werden.
- 15. HF-Kommunikationsgeräte (auch Peripheriegeräte wie Antennenkabel und externe Antennen), die elektromagnetische Felder aussenden, sollten nicht näher als 30 cm (12 Zoll), zu einem beliebigen Teil des Gerätes verwendet werden, einschließlich der von Vitalograph angegebenen Kabel. Andernfalls kann es zu einer Beeinträchtigung der Leistung dieser Geräte kommen.
- 16. Das Gerät ist ein Anwendungsteil vom Typ BF. Der Patient kommt während des Gebrauchs mit dem Gerät, dem Mundstück, SafeTway oder Eco-BVF in Kontakt.
- 17. Das USB-Kabel stellt eine potenzielle Strangulationsgefahr dar. Wenn ein Kind das Gerät benutzt, muss dies stets unter Aufsicht eines Erwachsenen erfolgen.
- 18. Beim Auswechseln der Batterien vorsichtig vorgehen. Eine AAA-Batterie stellt für ein Kleinkind eine potenzielle Erstickungsgefahr dar. Wenn ein Kind das Gerät benutzt, muss dies stets unter Aufsicht eines Erwachsenen erfolgen. Beim Entfernen der Batteriefachabdeckung können deren spitze Ecken eine Verletzungsgefahr darstellen.
- 19. Wenn das Gerät über einen längeren Zeitraum gelagert werden oder unbenutzt bleiben soll, sollten die Batterien entfernt werden.
- 20. Zusammen mit dem Gerät darf nur vom Hersteller autorisiertes Zubehör verwendet werden. Die Verwendung von anderen als den in diesem Dokument beschriebenen Zubehörteilen, Ausbauteilen oder Materialien, stellt ein Sicherheitsrisiko dar.
- 21. Nichtmedizinische elektrische Geräte, die mit diesem Gerät verwendet werden, müssen dessen entsprechende IEC- bzw. ISO-Anforderung erfüllen.
- 22. Damit das Gerät wie vorgesehen verwendet werden kann, ist es nicht erforderlich, den unterstützenden Computer zu reinigen. Wenn eine Reinigung erforderlich ist, um sichtbare Verschmutzungen zu entfernen, sollte dies gemäß den Anweisungen des Computerherstellers erfolgen.

## **14. CE-Kennzeichnung**

 $\epsilon$ Das Symbol 2797 weist darauf hin, dass das Modell 4000 Vitalograph COPD-6 die Bestimmungen der Direktive zu medizinischen Geräten der Europäischen Kommission erfüllt.

Das Modell 4000 Vitalograph COPD-6 ist konzipiert für den Einsatz in verschiedenen Umgebungen im Gesundheitswesen, darunter die medizinische Grundversorgung, Krankenhäuser und arbeitsmedizinische Zentren. Ausnahmen: in der Nähe von aktiven HF-Chirurgiegeräten oder in der HF-geschirmten Kabine eines ME-Systems zur Magnetresonanztomografie, wo die Intensität der elektromagnetischen Störungen hoch ist. Der Kunde bzw. der Anwender des COPD-6 muss sicherstellen, dass es nicht in einer solchen Umgebung eingesetzt wird.

Das Modell 4000 Vitalograph COPD-6 wurde nach folgenden Normen getestet:

#### EN60601-1:2006 + A1:2013

Medizinische elektrische Geräte. Allgemeine Anforderungen für die Basissicherheit und die wesentlichen Leistungsmerkmale.

#### EN 60601-1-11: 2015

Medizinische elektrische Geräte. Allgemeine Anforderungen für die Basissicherheit und die wesentlichen Leistungsmerkmale. Kollateralstandard: Anforderungen an medizinische elektrische Geräte und medizinische elektrische Systeme für die medizinische Versorgung in häuslicher Umgebung.

#### EN 60601-1-2: 2015

Medizinische elektrische Geräte – Teil 1–2: Allgemeine Anforderungen für die Basissicherheit und die wesentlichen Leistungsmerkmale – Kollateralstandard: Elektromagnetische Störungen – Anforderungen und Prüfung.

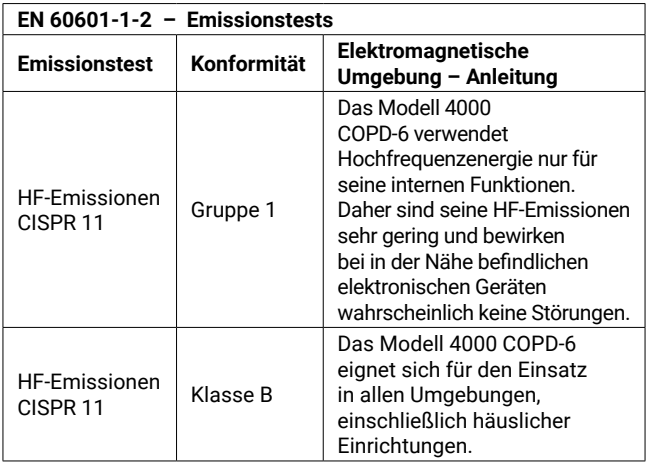

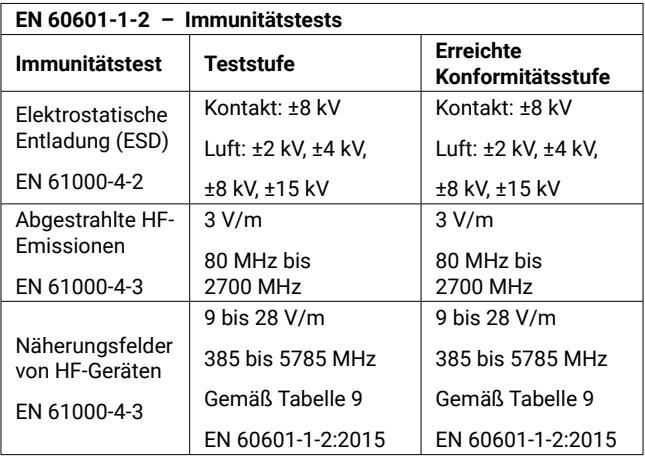

Medizinische Geräte können durch mobile HF-

Kommunikationsgeräte wie Mobiltelefone und andere elektrische und elektronische Geräte, die nicht zur Verwendung in medizinischen Einrichtungen bestimmt sind, beeinflusst werden. Es wird empfohlen, in der Nähe des Vitalograph-Produkts nur Geräte zu verwenden, die den medizinischen Standards für die elektromagnetische Kompatibilität entsprechen, und vor Gebrauch sicherzustellen, dass keine Interferenz vorliegt oder möglich ist. Wenn eine Interferenz vermutet wird oder möglich ist, besteht die normale Abhilfe im Abschalten des verursachenden Gerätes, wie dies in Flugzeugen oder medizinischen Einrichtungen üblich ist. Für medizinische Geräte gelten spezielle Vorsichtsmaßnahmen gegen elektromagnetische Interferenz. Solche Geräte müssen stets im Einklang mit den bereitgestellten Informationen zu elektromagnetischen Interferenzen installiert und betrieben werden.

## **15. FDA-Hinweis**

*Achtung: Der Verkauf dieses Gerätes darf laut Bundesgesetz nur durch Ärzte oder auf Veranlassung von Ärzten erfolgen.*

## **16. EU-Konformitätserklärung**

Produkt: Atmungsüberwachungsgerät Modell 4000 COPD-6

Vitalograph versichert hiermit, dass das oben genannte und in dieser Gebrauchsanweisung beschriebene Produkt gemäß den folgenden QMS-Vorschriften und -Normen entwickelt und hergestellt wurde:

• Europäische Richtlinie über Medizinprodukte {MDD} 93/42/ EWG, in der gültigen Fassung.

> Dieses Gerät ist gemäß Anhang IX der Richtlinie über Medizinprodukte (Medical Devices Directive, MDD) als IIa klassifiziert und erfüllt ebenfalls die Bestimmungen der wesentlichen Anforderungen in Anhang I unter Einhaltung von Anhang II der Richtlinie über Medizinprodukte gemäß Artikel 11, Abschnitt 3a, unter Ausschluss des Punktes 4 von Anhang II.

• EN ISO 13485 Medizinprodukte. Qualitätsmanagementsysteme. Anforderungen für regulatorische Zwecke.

Zertifizierungsstelle: British Standards Institute {BSI}. Nummer der benannten Stelle BSI: 2797 Zertifikatsnummern CE 00772, MD 82182

Gezeichnet im Namen von Vitalograph (Ireland) Ltd.

Frank Keane CEO, Vitalograph Ltd.

## **17. Garantie**

Gemäß den unten aufgeführten Bedingungen garantieren Vitalograph Ltd. und seine Tochterunternehmen (im Folgenden das Unternehmen genannt) die Reparatur bzw. nach eigenem Ermessen den Austausch jeder Komponente, die vom Unternehmen als fehlerhaft oder aufgrund von minderwertiger Verarbeitung oder minderwertigen Materialien als von mangelnder Qualität erachtet wird. Die Bedingungen dieser Garantie sind:

- 1. Diese Garantie gilt nur für fehlerhafte Hardware, über die das Unternehmen oder ein zugelassener Vertriebshändler, wenn nicht anders vereinbart, innerhalb eines Jahres ab Kaufdatum informiert wurde.
- 2. Für Software (hiermit sind Computersoftware oder vom Benutzer zu installierende Module gemeint) gilt eine Garantie von 90 Tagen ab Kaufdatum.
- 3. Das Unternehmen garantiert, dass die Software bei ordnungsgemäßer Verwendung mit der Hardware auf die in der Dokumentation und den Benutzerhandbüchern des Unternehmens beschriebene Weise funktioniert. Das Unternehmen übernimmt die Behebung von Softwarefehlern, ohne dass dem Kunden Kosten entstehen, wenn es innerhalb des oben angegebenen Zeitraums über den Softwarefehler informiert wurde, vorausgesetzt dass der Fehler reproduzierbar ist und die Software gemäß den Angaben im Benutzerhandbuch installiert und verwendet wurde. Ungeachtet dieser Klausel besteht keine Garantie über die Fehlerfreiheit dieser Software.
- 4. Diese Garantie deckt keine Fehler ab, die durch Unfälle, falsche Verwendung, fahrlässiges Verhalten, Manipulation der Geräte, Verwendung von Verbrauchsmaterialien, die nicht vom Unternehmen zugelassen sind, oder Einstellungsoder Reparaturversuche durch Techniker, die nicht vom Unternehmen zertifiziert wurden, verursacht wurden. Des Weiteren wird die Wiederherstellung von Einstellungen, die durch Konfigurationsänderungen bei der Installation von Software entstanden sind, nicht von dieser Garantie abgedeckt.
- 5. Wenn ein Defekt auftritt, wenden Sie sich für die Beratung bitte an den Händler, von dem Sie das Produkt gekauft haben. Das Unternehmen autorisiert keine Person, weitere Verpflichtungen oder Haftungsansprüche im Zusammenhang mit Vitalograph®- Geräten zu gewähren.
- 6. Diese Garantie ist nicht übertragbar und keine Person, keine Firma bzw. kein Unternehmen ist dazu autorisiert, die Bedingungen dieser Garantie zu ändern.
- 7. Das Unternehmen übernimmt, soweit gesetzlich zulässig, keine Haftung für Folgeschäden, die durch die Verwendung oder die Unfähigkeit der Verwendung von Vitalograph®-Geräten entstehen.
- 8. Diese Garantie stellt einen zusätzlichen Vorteil im Rahmen der gesetzlichen Verbraucherrechte dar und beeinflusst diese Rechte auf keine Weise.

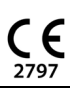

**Mitalograph®**